# **Scripts additionels réseau : Amorçage de réseau**

# **VMoodle : Guide technique**

### **Syntaxe**

Example:

```
\$sudo -u www-data /usr/bin/php local/vmoodle/cli/init mnet node.php --
host=http://my.virtual.moodle.org --bindhost=http://my.master.moodle.org
```
Pour raccorder l'ensemble des tenants secondaires :

```
\$sudo -u www-data /usr/bin/php local/vmoodle/cli/init mnet node.php --
bindhost=subs
```
### **Options**

- -b, –bindhost Tenant à raccorder. (voir ci-après le détail)
- -s, –subnet sous-réseau vmoodle (optionnel).
- -H, –host Exécute la commande sur ce tenant vmoodle
- -h, –help Affiche l'aide
- -d, -debug Active le mode débug

#### **Détails**

#### **BindHost**

si BindHost est une définition d'hôte vmoodle, alors l'opération de raccordement raccorde cet hôte au site principal et à tous les hôtes appartenant au même sous-réseau vmoodle.

Si BindHost a la valeur spéciale "subs", alors l'opération raccorde le site principal à l'hôte Host

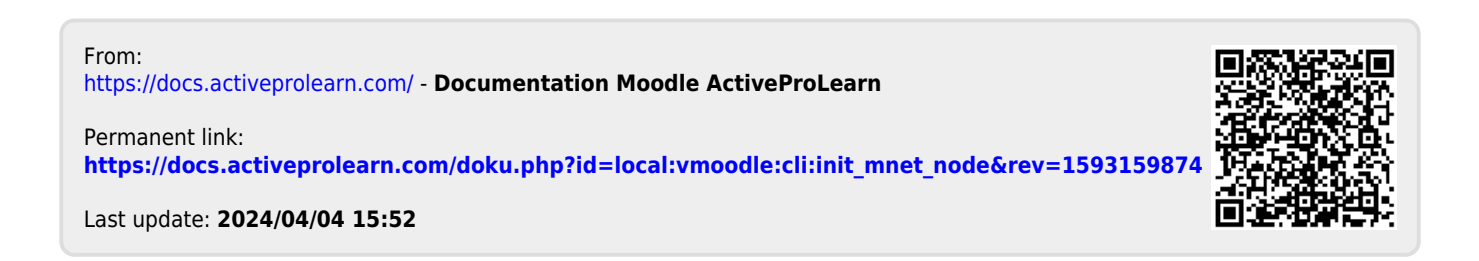